# Lawrence Berkeley National Laboratory

# International Glazing Database: Data File Format

Version 2.1

R. Versluis, R. Powles, M. Yazdanian, M. Rubin, J. Jonsson LBNL - Windows and Daylighting Group

July 2020

### TABLE OF CONTENTS

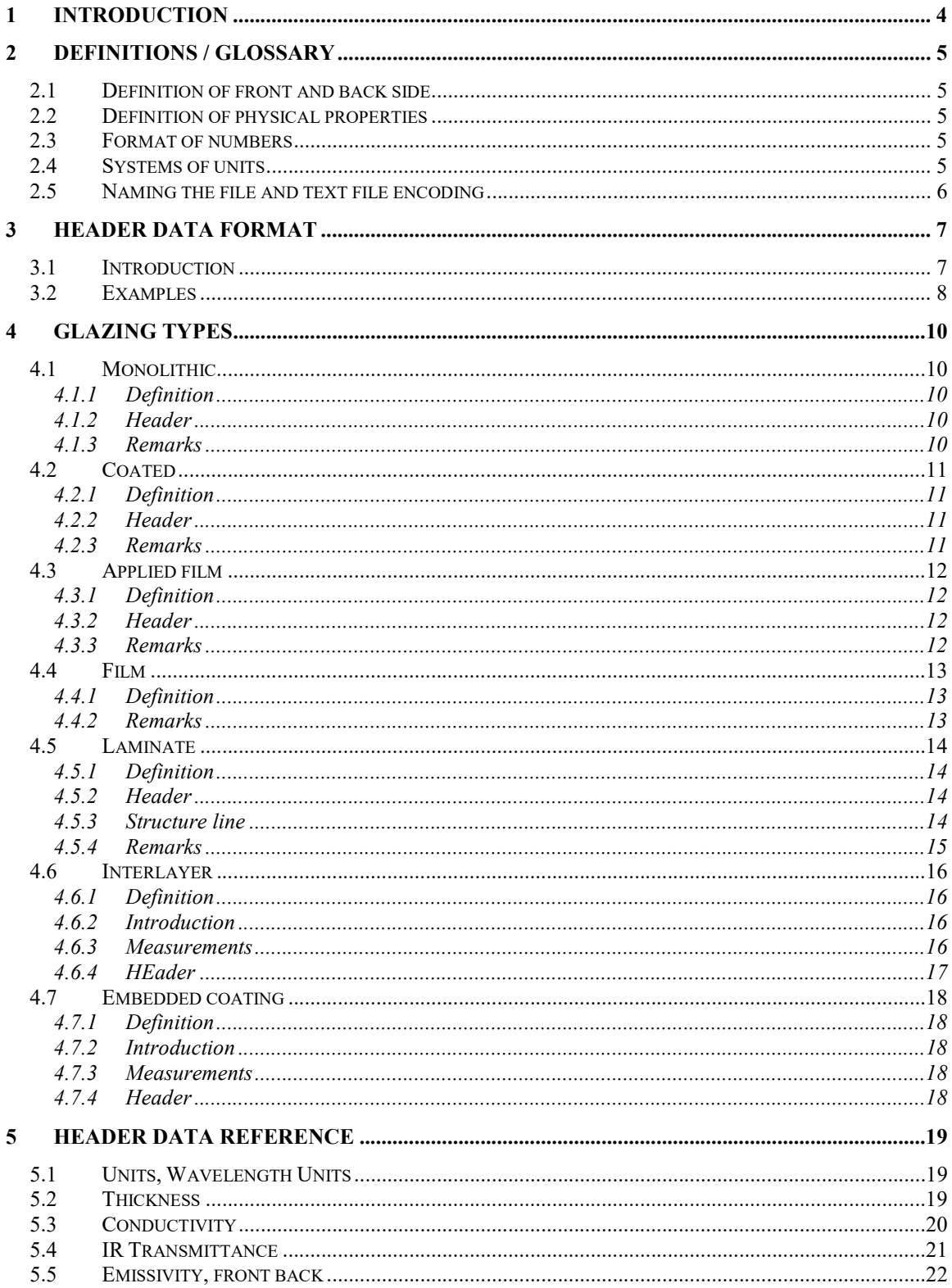

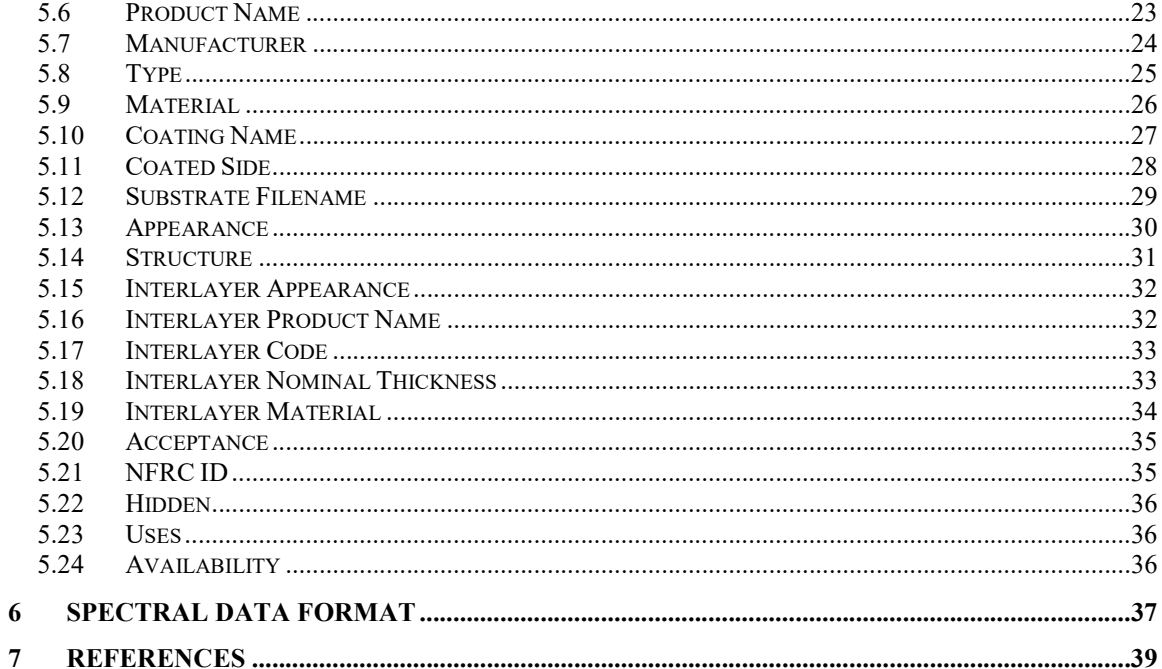

### 1 INTRODUCTION

This document is part of a set of documents that needs to be referenced when submitting data for the International Glazing Database (IGDB). The set of documents comprises of the following documents:

- IGDB data submission procedure  $\rightarrow$  describes in general terms the procedure that needs to be followed for submitting new data to the IGDB
- IGDB data file format (this document)  $\rightarrow$  describes the exact format for submitting data to the IGDB
- IGDB data submission form  $\rightarrow$  required form for data submission

References to LBNL software such as WINDOW and Optics in this document might have version numbers that are lower than what is currently available on the LBNL website. There should be no conflict with current tools.

#### 2 DEFINITIONS / GLOSSARY

#### 2.1 DEFINITION OF FRONT AND BACK SIDE

Throughout this document references are made to the front side and the back side of the glazing product, such as 'front reflectance' and 'back reflectance'.

The front side is defined as the side of the glazing normally facing exterior. This surface is also often referred to as surface 1 when the glazing is a stand-alone layer.

The back side is defined as the side of the glazing normally facing interior This surface is also often referred to as surface 2 when the glazing is a stand-alone layer. By convention, the spectral data and other information is presented so that the glazing is orientated in its 'usual' fashion.

The following schemes are usually equivalent:

- front  $\leftrightarrow$  outside  $\leftrightarrow$  surface 1
- $\bullet$  back  $\leftrightarrow$  inside  $\leftrightarrow$  surface 2

#### 2.2 DEFINITION OF PHYSICAL PROPERTIES

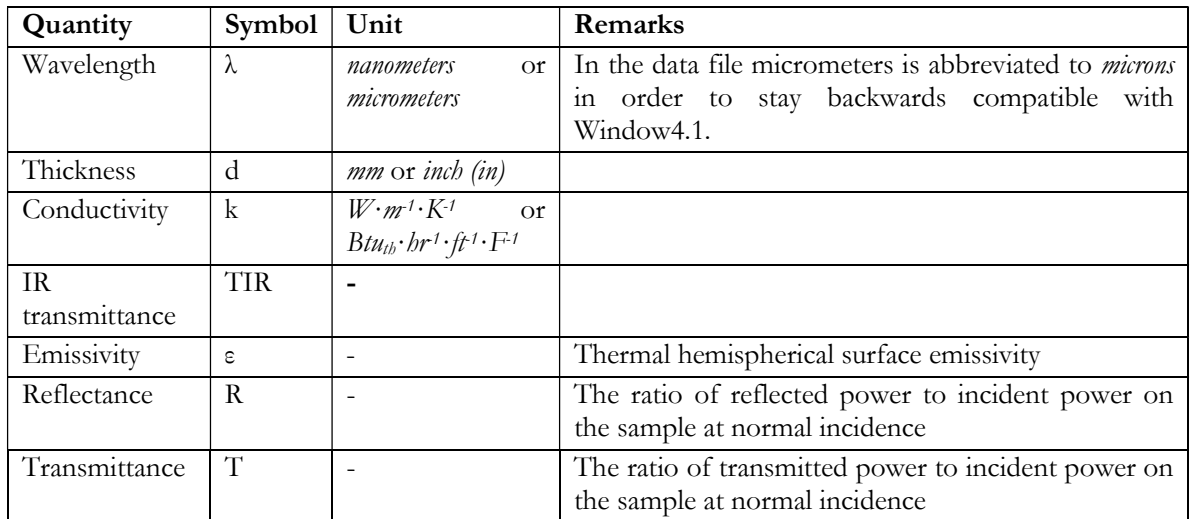

#### 2.3 FORMAT OF NUMBERS

- Fractional numbers in the data file use a  $point($ .) as the decimal separator.
- All values shall preferably be given in 3 significant digits (examples: 0.302 or 0.094)
- Do not use scientific notation (such as 3E—2)

#### 2.4 SYSTEMS OF UNITS

• All data shall be submitted in SI units or IP units, see Table 1 (the unit system that is used is part of the header information).

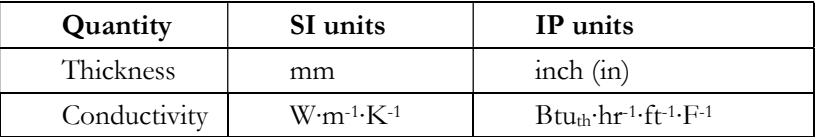

Table 1 – System of Units.

Upon inclusion in the database, all data submitted in IP units will be converted to SI units using the following conversion factors taken from ASTM SI 10 (1997):

- From IP to SI, multiply thickness with 0.025 4
- From IP to SI, multiply conductivity with 1.730 735

### 2.5 NAMING THE FILE AND TEXT FILE ENCODING

The filename should be at most 30 characters (including . and suffix). The file should be encoded according to 8-bit ANSI standard, modern text editors allow for UTF-8 Unicode encoding which is not allowed.

### 3 HEADER DATA FORMAT

### 3.1 INTRODUCTION

The header in the text file consists of two parts. The first part contains the information that is used by both *WINDOW4.1* and *OPTICS5*:

- Units, Wavelength Units
- Thickness
- Conductivity
- IR Transmittance
- Emissivity, front back

The format of each line in this part is typically given by:

{ Keyword } Value

Note that each line consists of one or more keywords between curly brackets, followed by the values belonging to these keywords. These lines must be included in the order shown (but may have other lines in between them).

The second part contains the new information that can be provided and that is used by *WINDOW5* and OPTICS5. The information in the second part may be given in any order and may contain the following fields:

- Type
- Hidden
- Product Name
- Manufacturer
- NFRC ID
- Acceptance
- Material
- Coating Name
- Coated Side
- Substrate Filename
- Appearance
- Structure
- Interlayer Appearance
- Interlayer Product Name
- Interlayer Code
- Interlayer Nominal Thickness
- Interlayer Material

The format of *these* lines is usually given by

{ Keyword: Value}

The definition of each of the header lines is given in chapter 5.

There are 6 different types of glazings for which data can be submitted. We will discuss each of these types in chapter 4.

### 3.2 EXAMPLES

Examples of data files can be found on the internet on the IGDB homepage; go to:

https://windows.lbl.gov/igdb-data-format

PAGE 9 OF 39

IGDB DATA FILE FORMAT 2020UPDATE.DOC

#### 4 GLAZING TYPES

#### 4.1 MONOLITHIC

#### 4.1.1 DEFINITION

A monolithic glazing is an uncoated slab of homogeneous material such as clear float glass or an uncoated suspended film. This may be a free standing layer or a substrate or component in another glazing (e.g. a component of a laminate).

4.1.2 HEADER

The header of a monolithic glazing should have the following lines (bold font is always required, normal font is optional). The exact definition of each line is given in chapter 5.

```
{ Units, Wavelength Units } 
{ Thickness } 
{ Conductivity } 
{ IR Transmittance } 
{ Emissivity, front back } 
{ Product Name: } 
{ Manufacturer: } 
{ Type: Monolithic } 
{ Material: } 
{ Appearance: } 
{ Acceptance: } 
{ NFRC ID: } 
{ Hidden: }
```
#### 4.1.3 REMARKS

Some of the optional lines are highly recommended, see chapter 5.

Examples of data files can be found on the internet on the IGDB homepage; go to:

http://windows.lbl.gov/materials/IGDB/default.htm

and click on

Data Submission Documentation and Examples

#### 4.2 COATED

#### 4.2.1 DEFINITION

A coated glazing is a monolilthic substrate with a thin-film coating deposited on it. This includes coated rigid substrates (glass, polymer) and also coated suspended films. Note that files with the coated type cannot have Emissivity values in the header, spectral data must be provided for the IR range.

4.2.2 HEADER

The header of a coated glazing should have the following lines (**bold font** is always required, normal font is optional). The exact definition of each line is given in chapter 5.

```
{ Units, Wavelength Units } 
{ Thickness } 
{ Conductivity } 
{ Product Name: } 
{ Manufacturer: } 
{ Type: Coated } 
{ Coating Name: } 
{ Coated Side: } 
{ Substrate Filename: } 
{ Appearance: } 
{ Acceptance: } 
{ NFRC ID: } 
{ Hidden: }
```
#### 4.2.3 REMARKS

Some of the optional lines are highly recommended, see chapter 5.

If a laminate has a coating on the outer surface(s) or an embedded coating it is still referred to as a type Laminate in the IGDB, not as a glazing type Coated.

By supplying the Coating Name and the Substrate Filename you will provide a lot more flexibility for this product in Optics, such as:

- Optics users can apply the coating to another substrate, can change the substrate of this coated glazing or can apply another coating to the uncoated side of this glazing.
- Optics users can create laminates with this coated glazing

Examples of data files can be found on the internet on the IGDB homepage; go to:

https://windows.lbl.gov/igdb-data-format

#### 4.3 APPLIED FILM

### 4.3.1 DEFINITION

An applied film glazing is an adhesive backed film applied to a Monolithic substrate.

#### 4.3.2 HEADER

The header of an applied film glazing should have the following lines (**bold font** is always required, normal font is optional). The exact definition of each line is given in chapter 5.

```
{ Units, Wavelength Units } 
{ Thickness } 
{ Conductivity } 
{ Product Name: } 
{ Manufacturer: } 
{ Type: Applied Film } 
{ Coating Name: } 
{ Coated Side: } 
{ Substrate Filename: } 
{ Appearance: } 
{ Acceptance: } 
{ NFRC ID: } 
{ Hidden: }
```
### 4.3.3 REMARKS

Some of the optional lines are highly recommended, see chapter 5.

By supplying the Coating Name and the Substrate Filename you will provide a lot more flexibility for this product in Optics, such as:

- Optics users can apply the film to another substrate, can change the film of this applied film glazing.
- Optics users can create laminates with this applied film glazing.

Examples of data files can be found on the internet on the IGDB homepage; go to:

https://windows.lbl.gov/igdb-data-format

#### 4.4 FILM

#### 4.4.1 DEFINITION

A film glazing is an adhesive backed film meant to be applied to a substrate.

#### 4.4.2 REMARKS

The glazing type "film" cannot be submitted anymore to the IGDB. Instead, you should measure and submit data of your film, applied to a clear substrate and you should submit the measured data of the clear substrate (or use an existing clear substrate in the IGDB). For the substrate you should use a very thin, low iron clear monolithic glazing to get the best results.

This way Optics users can still apply the film to any other substrate.

The reason for requesting Applied Film data instead of Film data is because it is very difficult to get consistent measurements of Films alone. By measuring Applied Films and calculating the film properties by 'subtracting' the substrate properties the results for the Film will be much more consistent and reliable.

#### 4.5 LAMINATE

#### 4.5.1 DEFINITION

A glazing layer consisting of several Components joined together by adhesive Interlayers.

4.5.2 HEADER

The header of a laminate should have the following lines (**bold font** is always required, normal font is optional). The exact definition of each line is given in chapter 5.

```
{ Units, Wavelength Units } 
{ Thickness } 
{ Conductivity } 
{ IR Transmittance } 
{ Emissivity, front back } 
{ Product Name: } 
{ Manufacturer: } 
{ Type: Laminate } 
{ Coating Name: } 
{ Coated Side: } 
{ Appearance: } 
{ Structure: } 
{ Acceptance: } 
{ NFRC ID: } 
{ Hidden: }
```
#### 4.5.3 STRUCTURE LINE

The exact format of the structure line (See paragraph 5.14) sounds rather complicated, but becomes much clearer by the following example:

#### Example:

Suppose a laminate consists (from the external to the internal side) out of 3 components (each can be found in the database):

1. A clear glazing called CLEAR3.LOF, with a thickness of 3 mm

2. A PVB layer called AZURBLUE.DUP, with a thickness of 0.76 mm

3. A coated glazing called ACTIV2.LOF, with a thickness of 2.24 mm (coating on air side, not PVB side)

In this case the structure field will be:

{ Structure: CLEAR3LOF;3;False+AZURBLUE.DUP;0.76;FALSE+ACTIV2.LOF;2.24;True }

Note that ACTIV2.LOF (which is listed in the database as coated on the front side) must be referred to as flipped in this laminate, since the coating is now facing the back side. Note also that the second component in the structure (the interlayer) is referring to the reference laminate of this interlayer, which can be determined using the interlayer database in Optics.

4.5.4 REMARKS

Some of the optional lines are highly recommended, see chapter 5.

If a laminate has a coating on the outer surface(s) or an embedded coating it is still referred to as a type Laminate in the IGDB, not as a glazing type Coated. For laminates with a coating or film exposed spectral data has to be provided for the thermal IR data and the header lines for TIR and Emissivity must not be present.

By supplying the Structure you will provide a lot more flexibility for this product in Optics, such as:

- Optics users can change the structure of this laminate to create new laminates.
- Optics users can add coatings or films to the outer surfaces of the laminate.

The glazing type Laminate is also used when submitting interlayer data or embedded coating information ,see paragraphs 4.6 and 4.7

Examples of data files can be found on the internet on the IGDB homepage; go to:

https://windows.lbl.gov/igdb-data-format

#### 4.6 INTERLAYER

#### 4.6.1 DEFINITION

An Interlayer is an adhesive layer used to join components in a Laminate.

#### 4.6.2 INTRODUCTION

The optical properties of laminate interlayers cannot be measured directly, instead they are calculated from the spectral properties of a 'reference laminate' which consists of the interlayer laminated between two glass layers of known optical properties. To submit data for an interlayer, both the spectral optical properties of the reference laminate, and the glass layers used in the reference laminate should be submitted. Optics uses a special algorithm to determine the interlayer properties from these sets of data. For each spectral data file the rules given in this document should be followed.

For the outer layers of the reference laminate, one could in principle use two different glazings. If so, the spectral optical properties of both glazings should be measured and submitted with the reference laminate. Here it is assumed that both outer layers are the same glazing, so that only one additional set of data is required. We strongly recommend the use of low-iron glass of a minimum thickness required to fabricate good quality laminate samples. This will give the best quality results for the calculated properties of the interlayer.

#### 4.6.3 MEASUREMENTS

Step 1: Measure the properties of the sheet of low-iron glass that is going to be used to construct the outer layers of the laminate:

- Measure the thickness as exactly as possible
- Measure the spectral data of the glass

Step 2: Construct a laminate with the interlayer between two sheets of the measured glass and measure the properties of the laminate:

- Measure the thickness as exactly as possible
- Measure the spectral data of the laminate

Step 3: Submit data, both for the clear glass outer layer as well as for the laminate. The structure information of the interlayer of the laminate should refer to itself, see example below.

Note: For different interlayer thicknesses, different laminates should be measured.

#### 4.6.4 HEADER

Suppose you have measured a low-iron glass, with thickness  $d = 2.23$  mm and made a spectral data file of the data (Clear\_2.TST). The header of this file should look like this (some optional fields are omitted):

```
{ Units, Wavelength Units } SI Microns 
{ Thickness } 2.230 
{ Conductivity } 0.900 
{ IR Transmittance } TIR=0 
{ Emissivity, front back } Emis= 0.84 0.84 
{ Product Name: Clear Float } 
{ Manufacturer: Testing Systems Techno Inc. } 
{ Type: Monolithic } 
{ Material: Glass } 
{ Appearance: Clear }
```
Then you constructed the reference laminate, with the interlayer and the outer layers you just measured. You measure the thickness of the reference laminate to be  $d = 4.86$ , and measured the spectral optical properties of the laminate and made a spectral data file of the data (Laminate.TST). The nominal thickness of the interlayer is 30 mil (0.762 mm) - you can use the nominal thickness value in the structure string. Note that the second component of the structure string for the reference laminate should refer to itself (i.e. the name of the reference laminate).

The header of this file should look like this:

```
{ Units, Wavelength Units } SI Microns 
{ Thickness } 4.86 
{ Conductivity } 0.624 
{ IR Transmittance } TIR=0 
{ Emissivity, front back } Emis= 0.84 0.84 
{ } 
{ Product Name: Laminate with a nice PVB interlayer } 
{ Manufacturer: Testing Systems Techno Inc. } 
{ Type: Laminate } 
{ Appearance: Clear } 
{ Structure: Clear_2.TST;2.23;False+Laminate.TST;0.762;False+Clear_2.TST;2.23;False } 
{ Interlayer Appearance: Clear } 
{ Interlayer Product Name: Your Interlayer Name } 
{ Interlayer Code: 12345 } 
{ Interlayer Nominal Thickness: 30 } 
{ Interlayer Material: PVB }
```
Examples of data files can be found on the internet on the IGDB homepage; go to:

https://windows.lbl.gov/igdb-data-format

#### 4.7 EMBEDDED COATING

#### 4.7.1 DEFINITION

An embedded coating is a coating positioned in a Laminate so that the coating is adjacent to an interlayer.

### 4.7.2 INTRODUCTION

The same coating has different properties in an embedded position (next to an interlayer) as opposed to a position where it faces an air or gas environment. An additional 'reference laminate' layer must be stored in the IGDB to allow Optics to correctly determine the properties of a coating in an embedded position. When you supply this data for a specific coating, Optics users will be able to use it in an embedded position.

### 4.7.3 MEASUREMENTS

Four sets of measured data are required to determine the properties of embedded coatings:

- 1. Monolithic A: A clear, thin, monolithic, low-iron glass substrate
- 2. *Coated A*: The coating applied to the substrate Monolithic A
- 3. Laminate A: A reference laminate with a clear interlayer but without embedded coating
- 4. Laminate B: A reference laminate with a clear interlayer and the embedded coating on one side adjacent to the interlayer.

If you want to submit embedded coating data, please contact the IGDB administration for further assistance.

#### 4.7.4 HEADER

Examples of data files can be found on the internet on the IGDB homepage; go to:

https://windows.lbl.gov/igdb-data-format

### 5 HEADER DATA REFERENCE

### 5.1 UNITS, WAVELENGTH UNITS

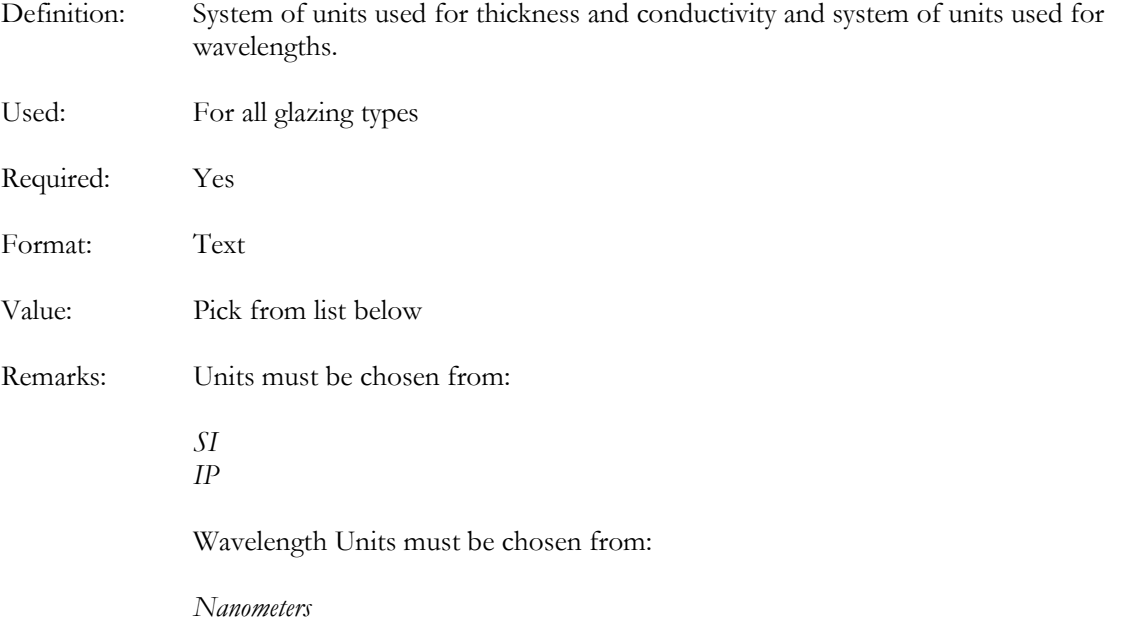

Microns

### Examples:

```
{ Units, Wavelength Units } SI Microns 
{ Units, Wavelength Units } IP Microns 
{ Units, Wavelength Units } SI Nanometers
```
### 5.2 THICKNESS

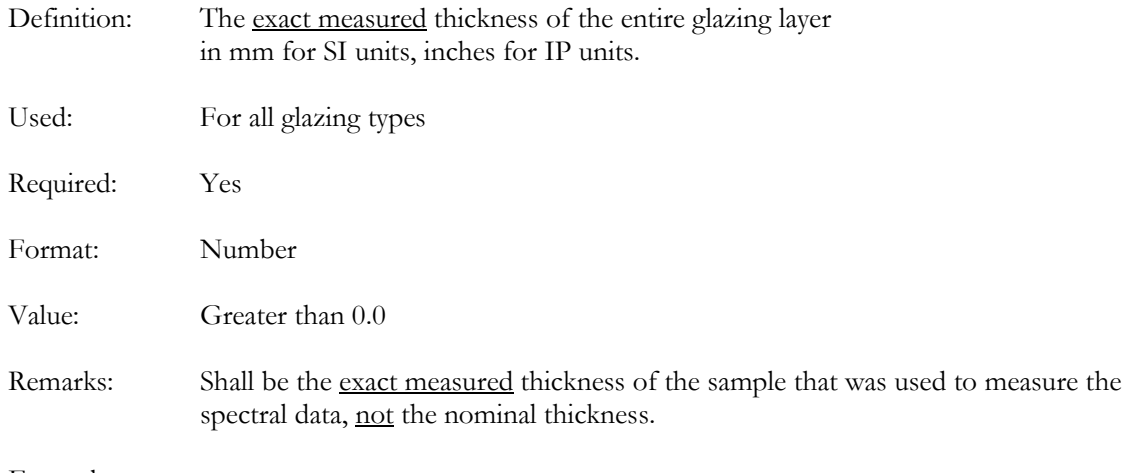

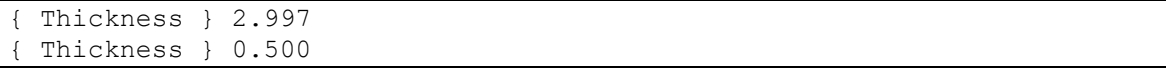

### 5.3 CONDUCTIVITY

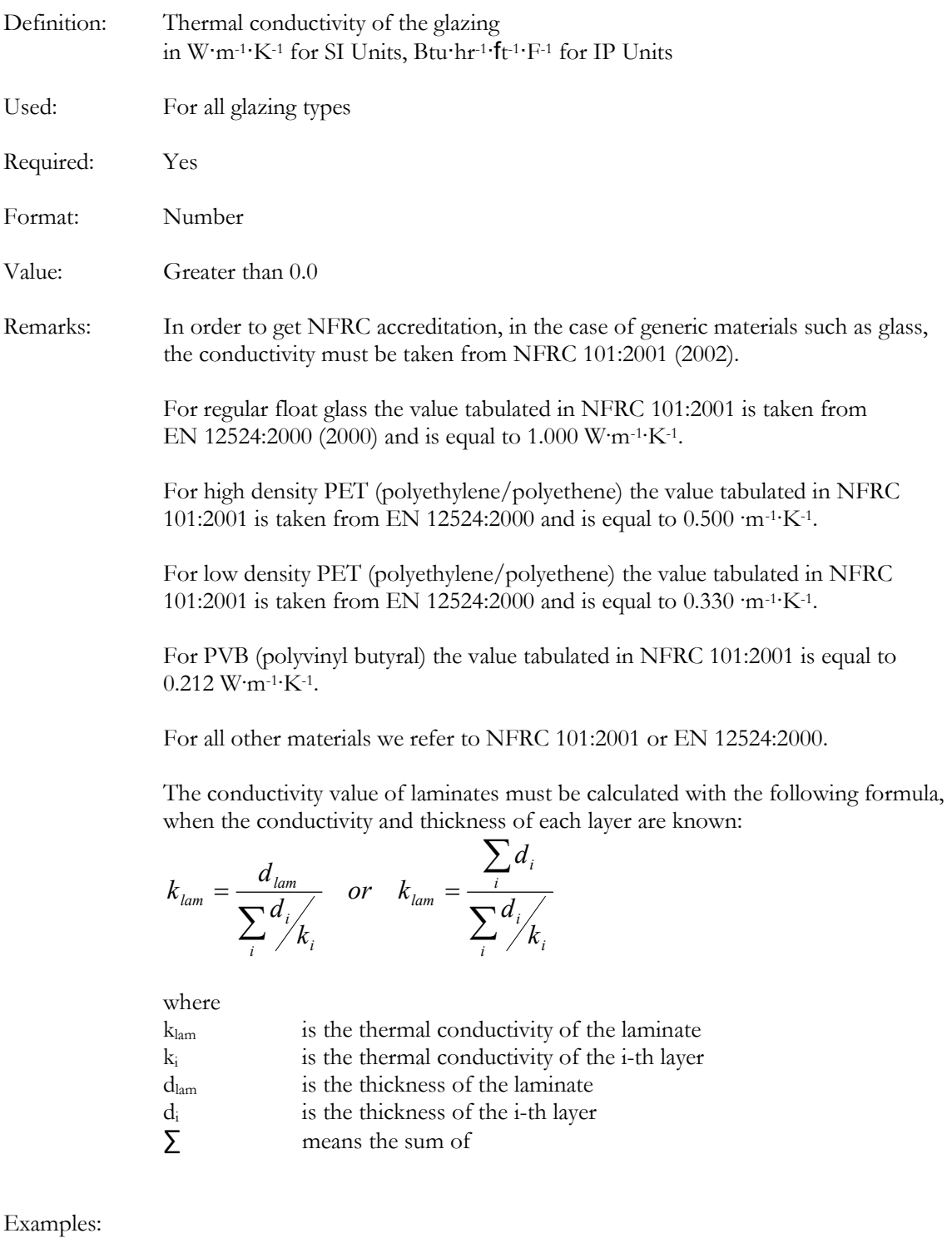

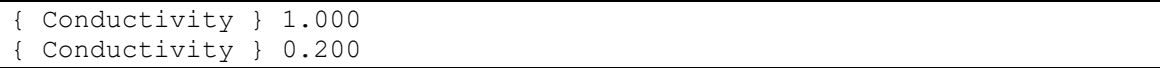

### 5.4 IR TRANSMITTANCE

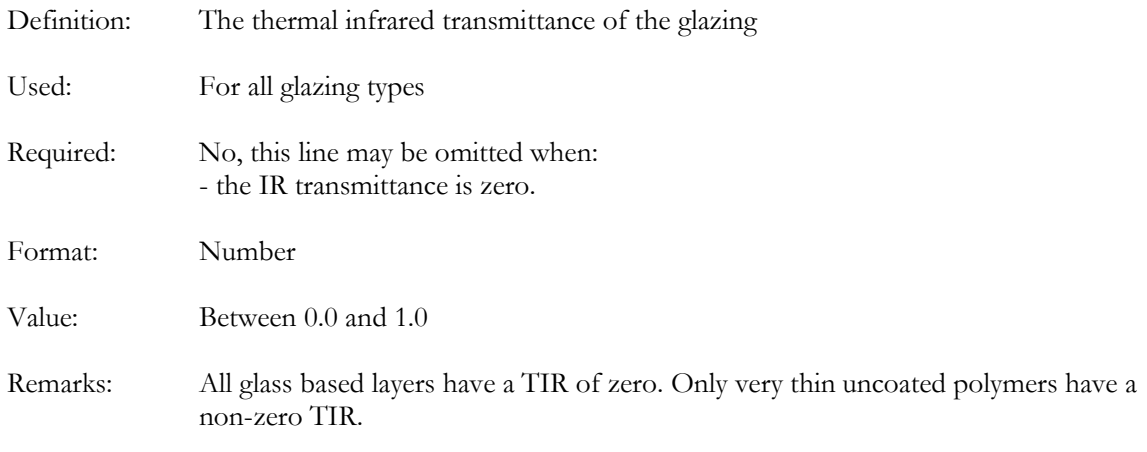

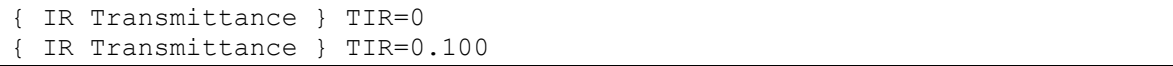

# 5.5 EMISSIVITY, FRONT BACK

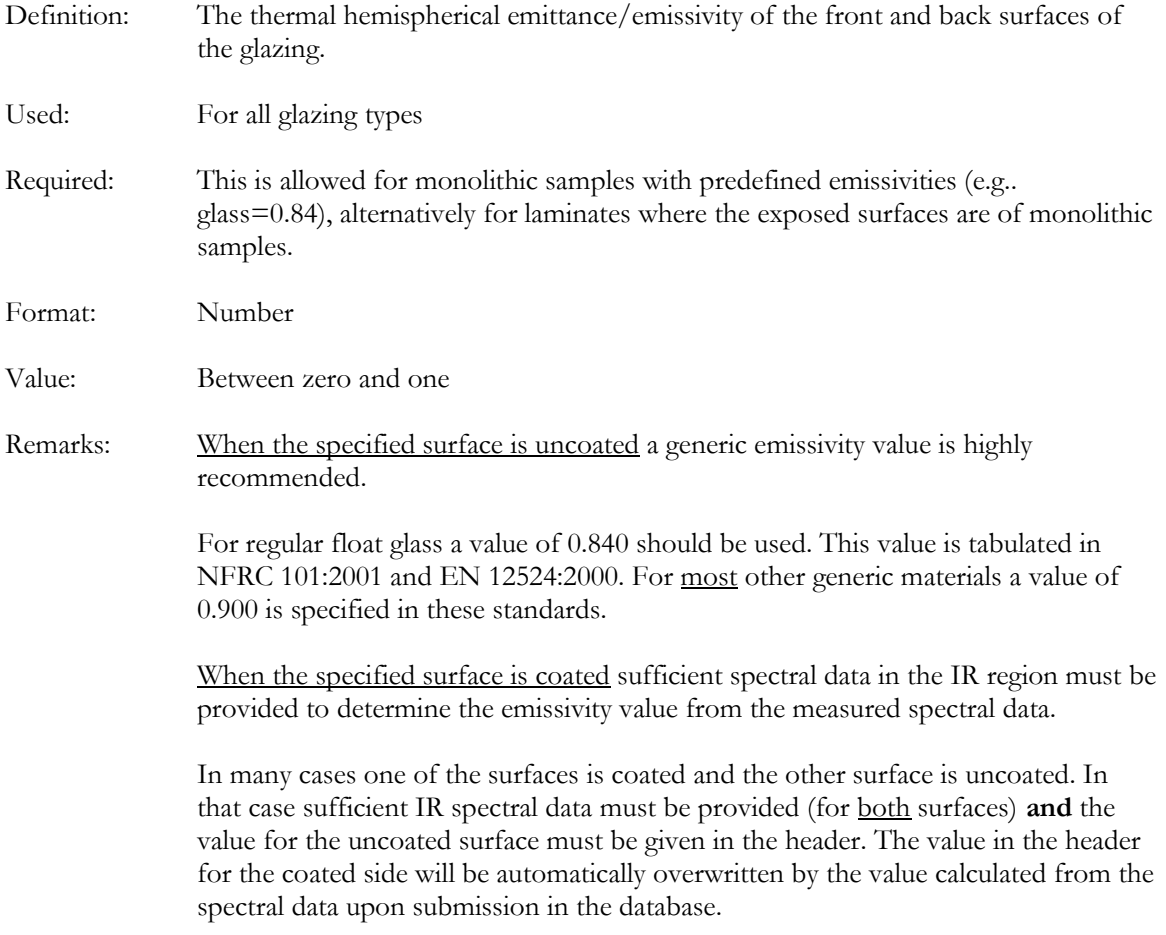

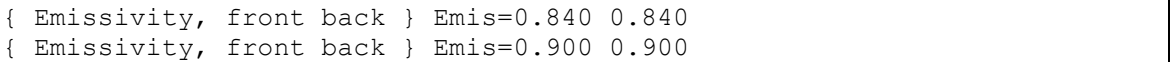

#### 5.6 PRODUCT NAME

{ Product Name: Your Product Name }

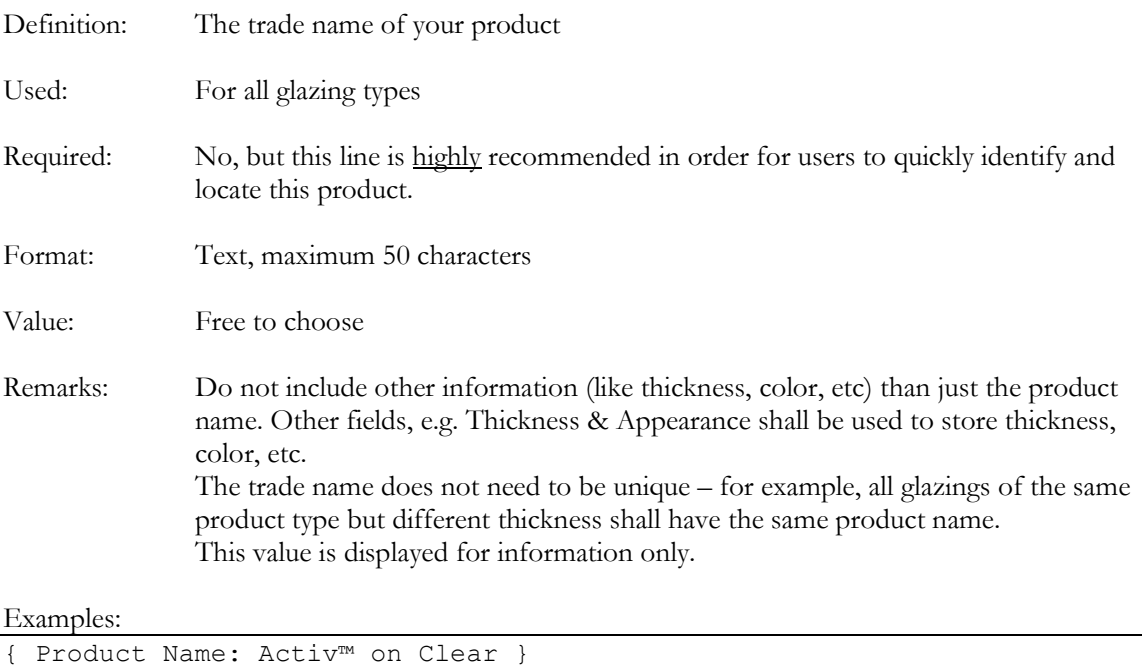

#### 5.7 MANUFACTURER

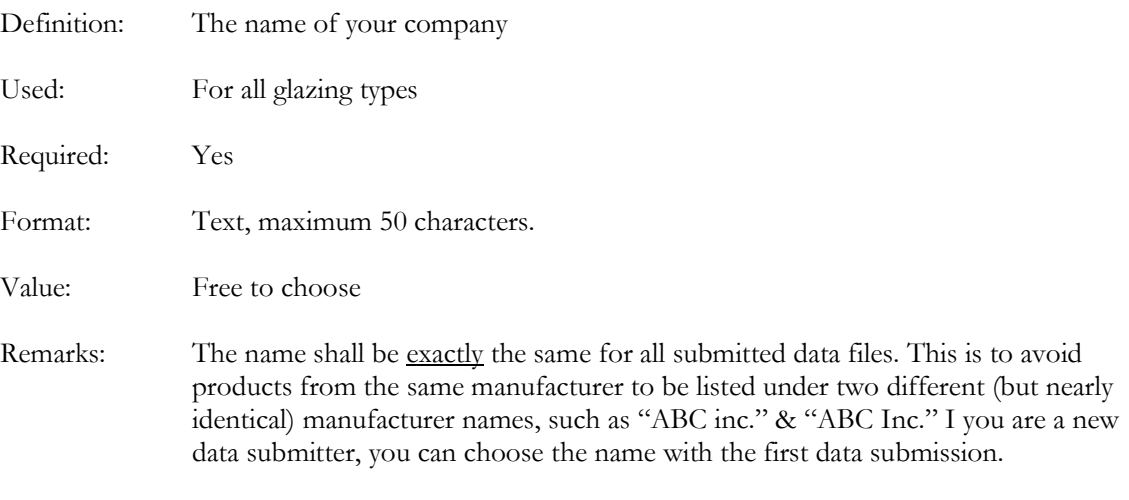

```
{ Manufacturer: Pilkington North America } 
{ Manufacturer: DuPont }
```
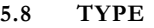

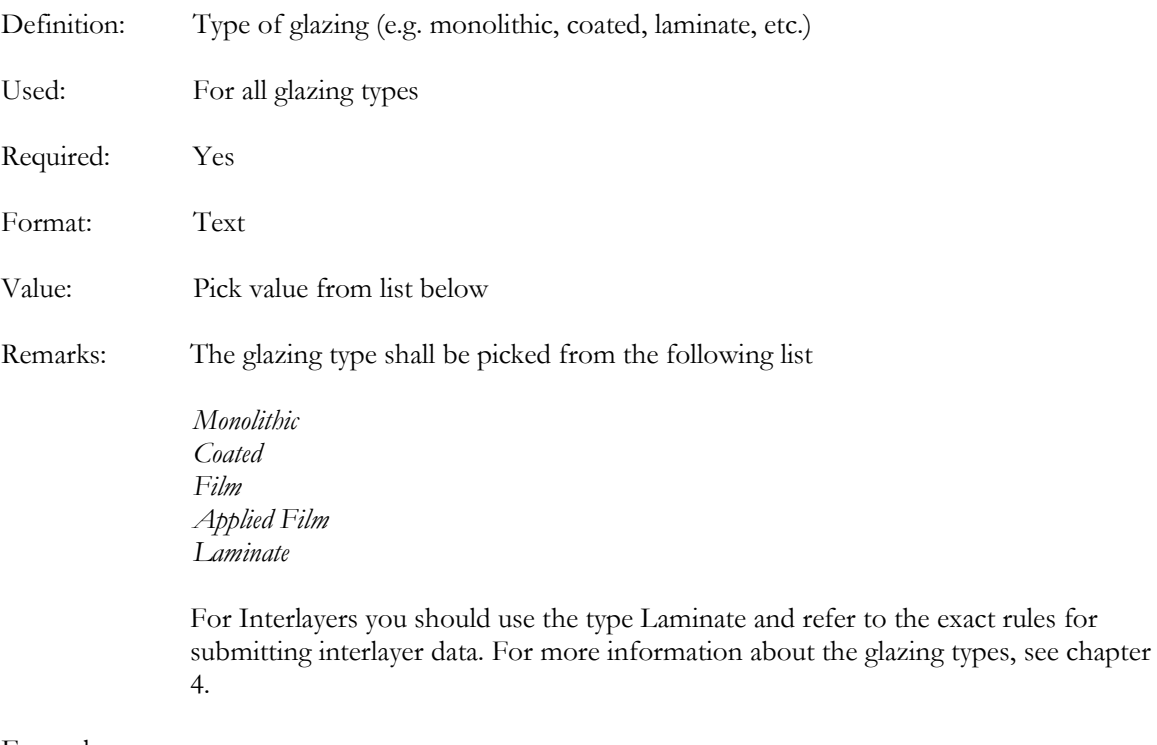

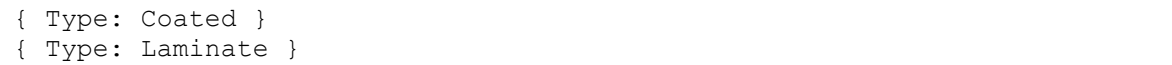

### 5.9 MATERIAL

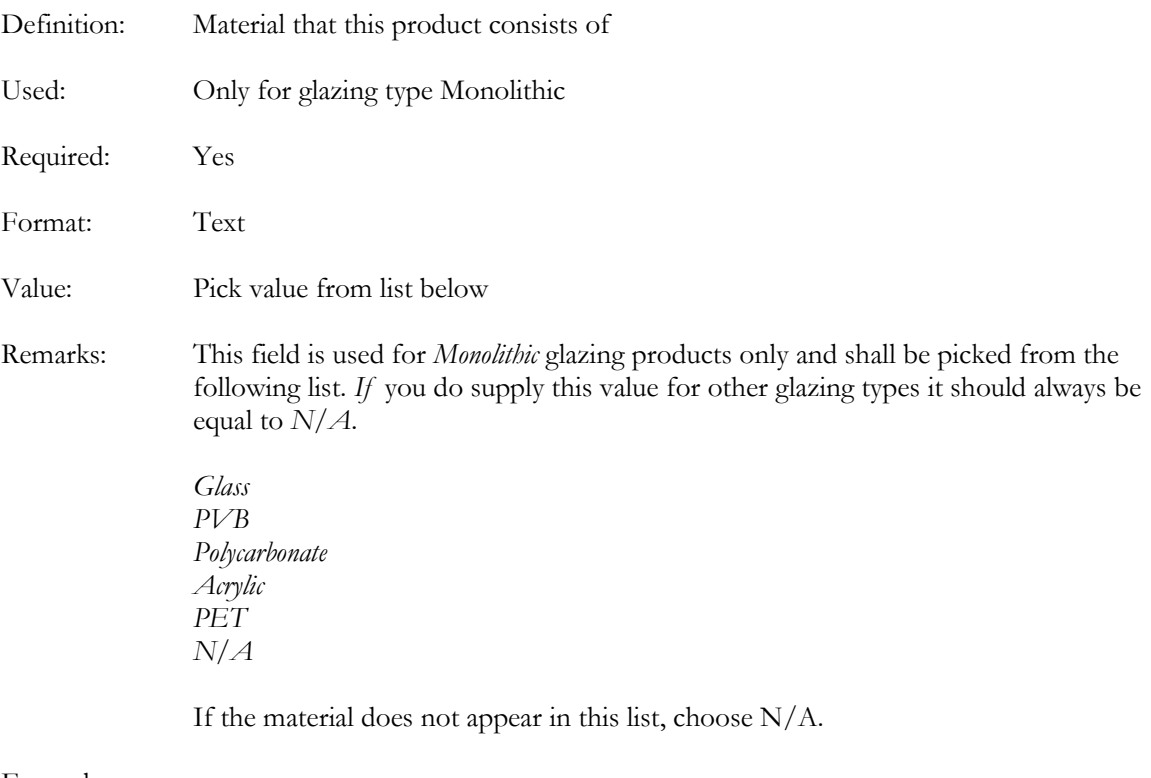

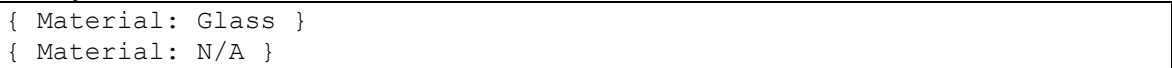

### 5.10 COATING NAME

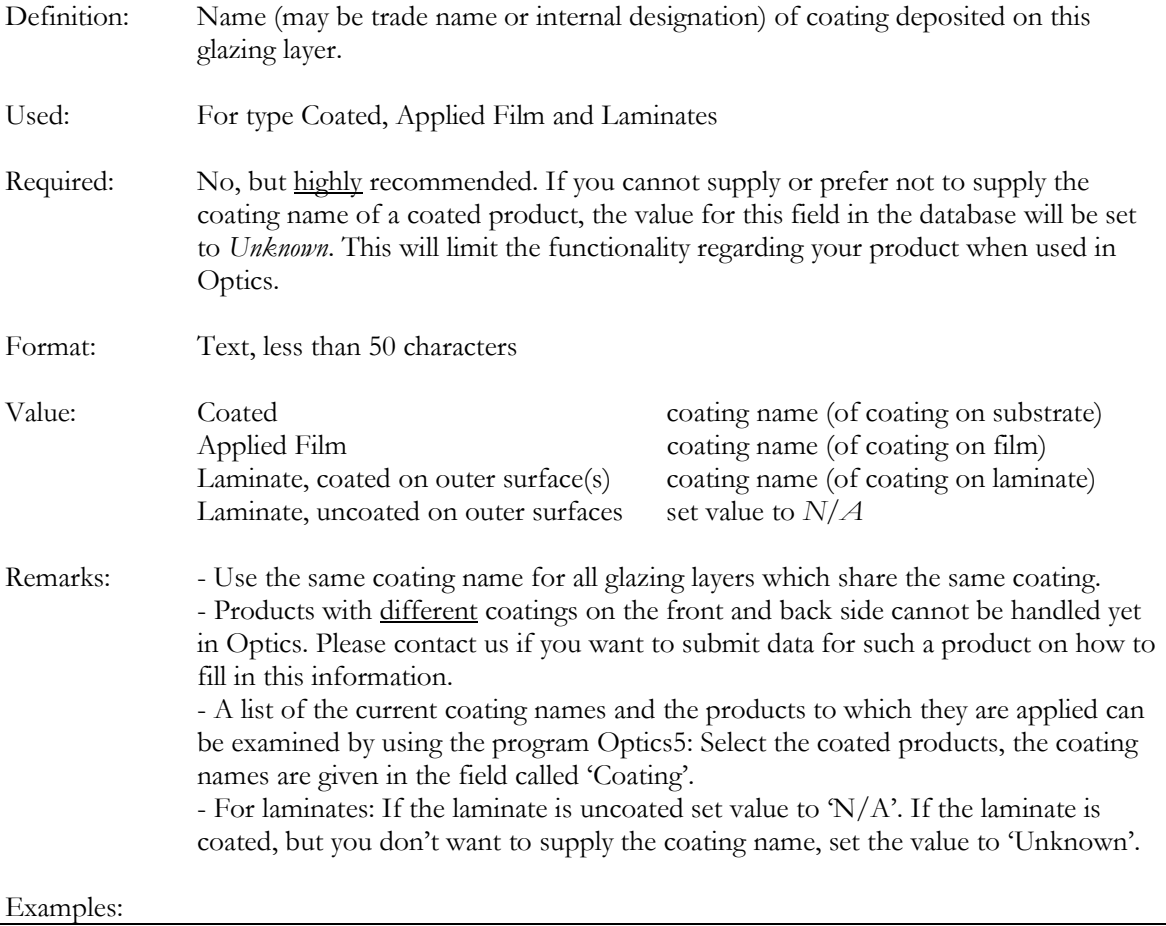

{ Coating Name: Activ™ } { Coating Name: N/A }

### 5.11 COATED SIDE

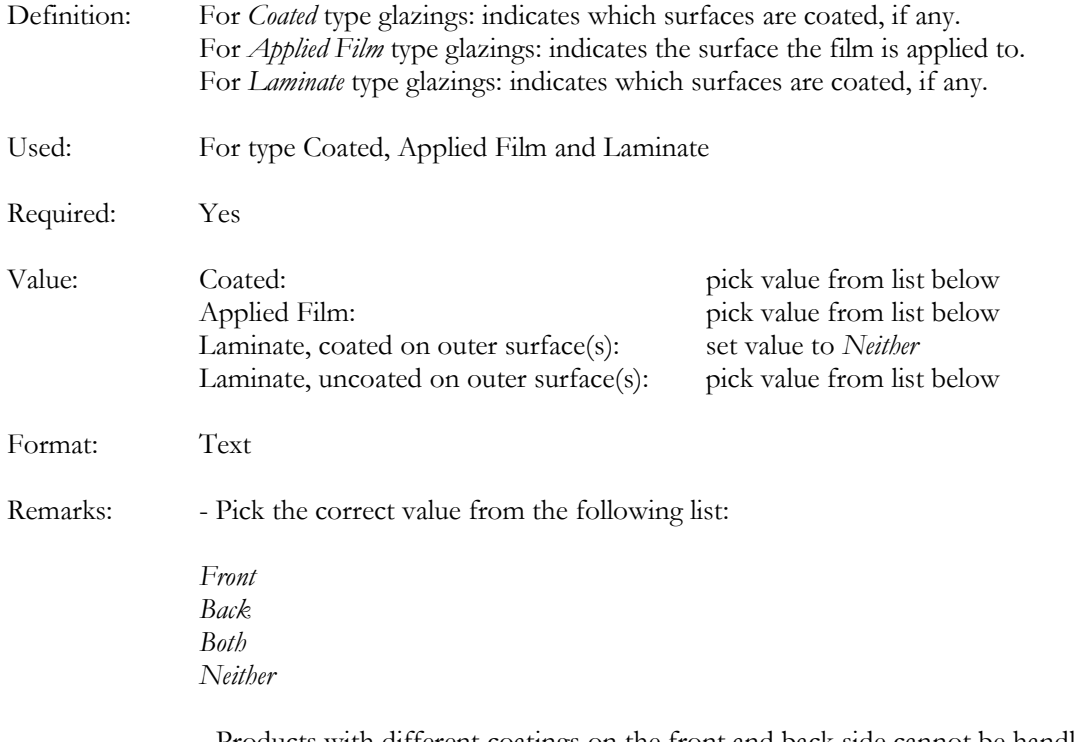

- Products with different coatings on the front and back side cannot be handled yet in Optics. Please contact us if you want to submit data for such a product

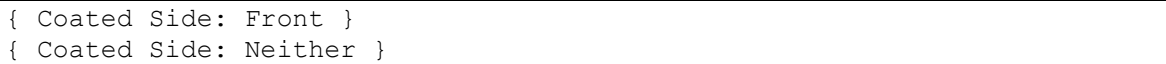

#### 5.12 SUBSTRATE FILENAME

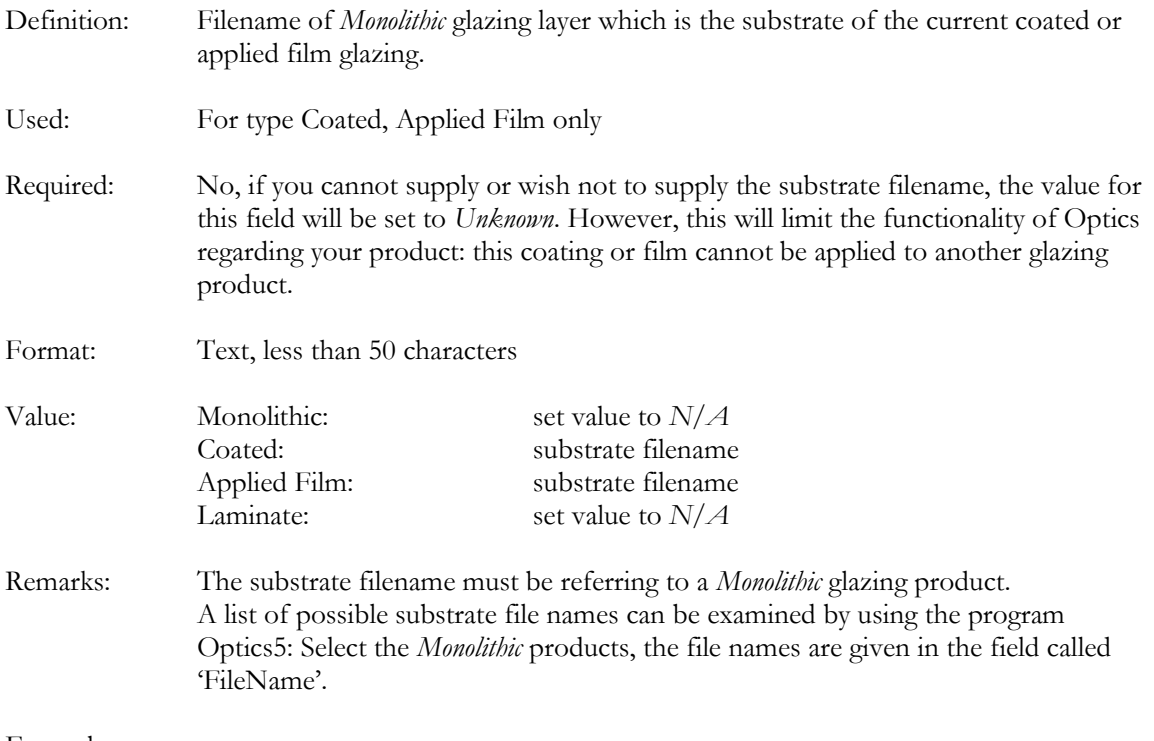

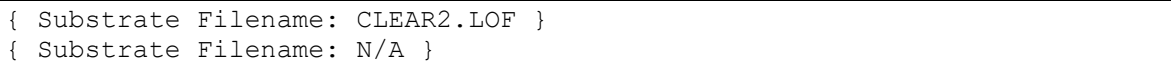

### 5.13 APPEARANCE

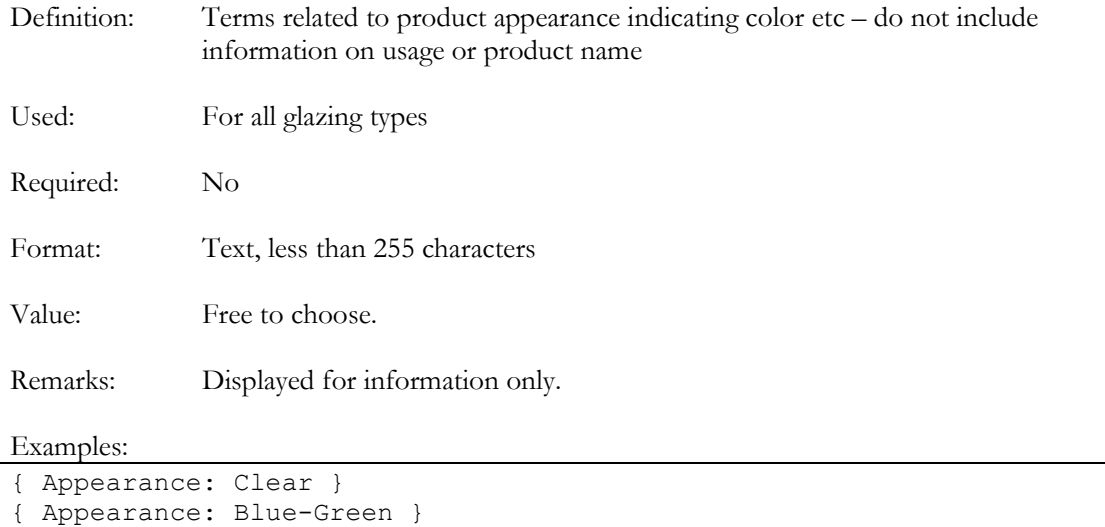

### 5.14 STRUCTURE

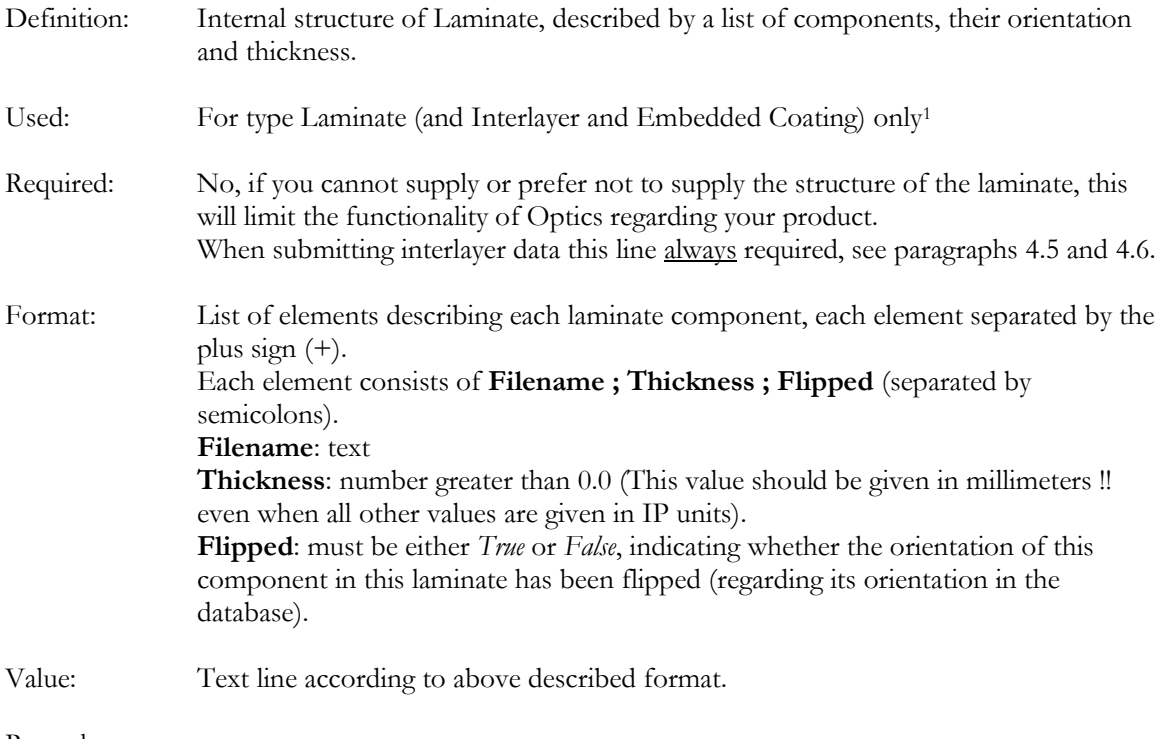

Remarks:

j

<sup>1</sup> And types Interlayer and Embedded Coating which use type Laminate as a 'carrier' for submitting data.

### 5.15 INTERLAYER APPEARANCE

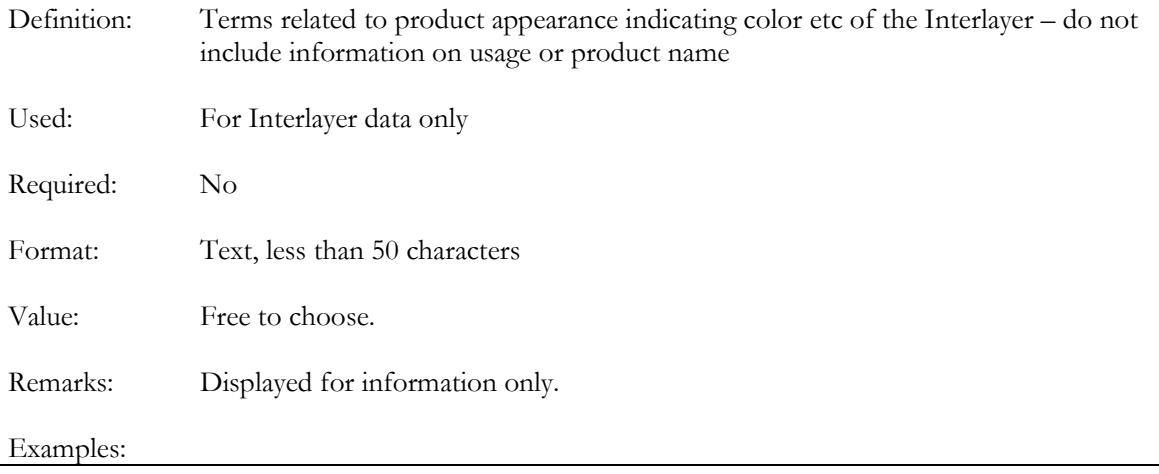

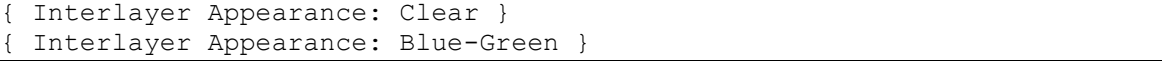

### 5.16 INTERLAYER PRODUCT NAME

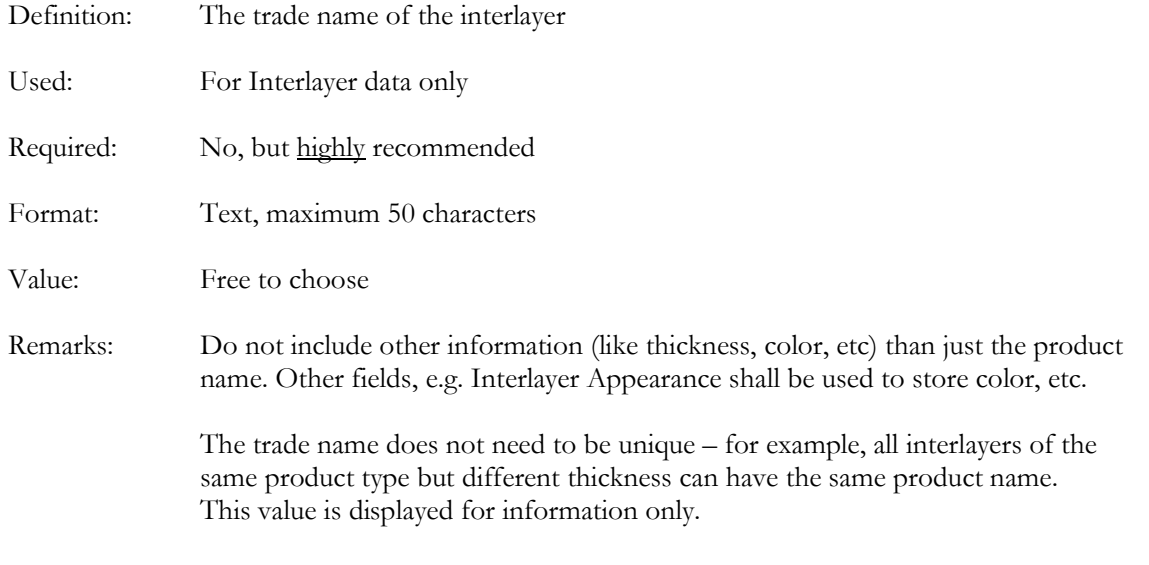

# Examples:

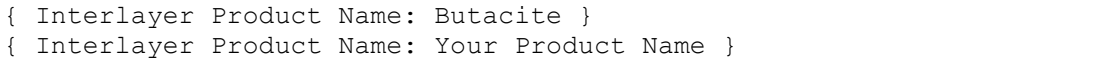

### 5.17 INTERLAYER CODE

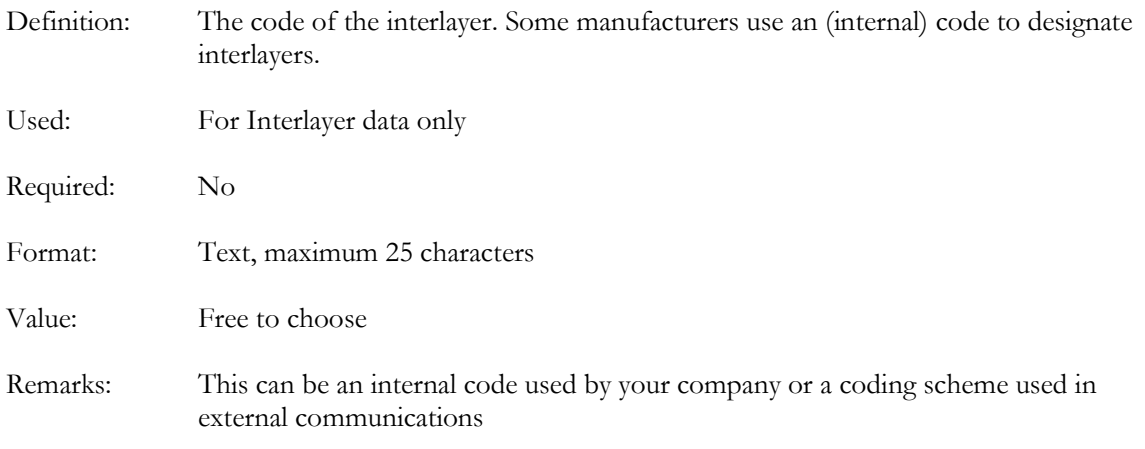

Examples:

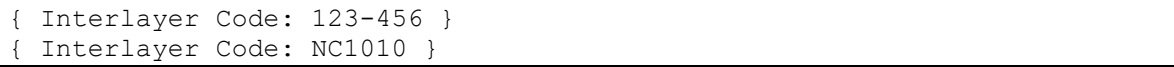

### 5.18 INTERLAYER NOMINAL THICKNESS

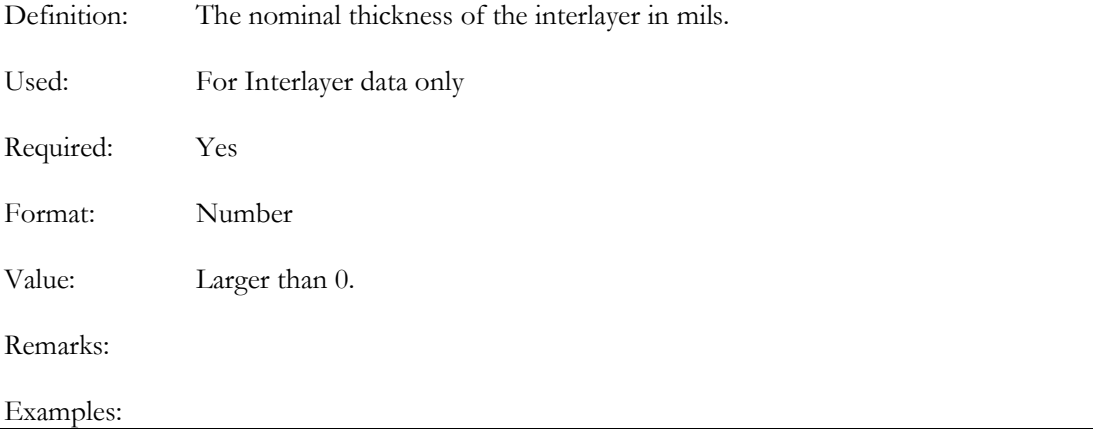

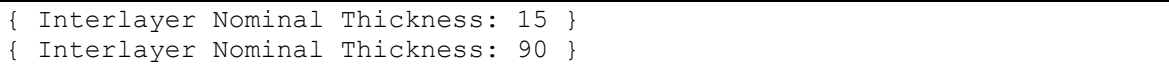

#### 5.19 INTERLAYER MATERIAL

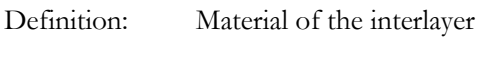

Used: For Interlayer data only

Required: Yes

Format: Text

Value: Pick value from the following list:

PVB Unknown

If the interlayer material does not appear in this list, choose Unknown.

```
{ Interlayer Material: PVB } 
{ Interlayer Material: Unknown }
```
### 5.20 ACCEPTANCE

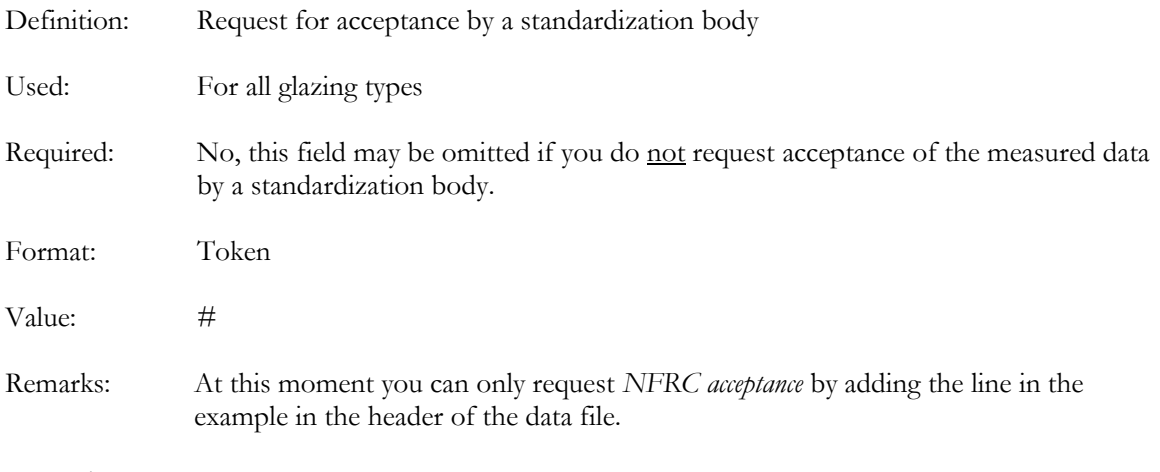

### Example:

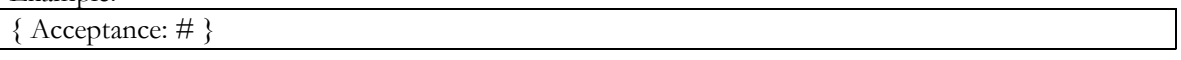

### 5.21 NFRC ID

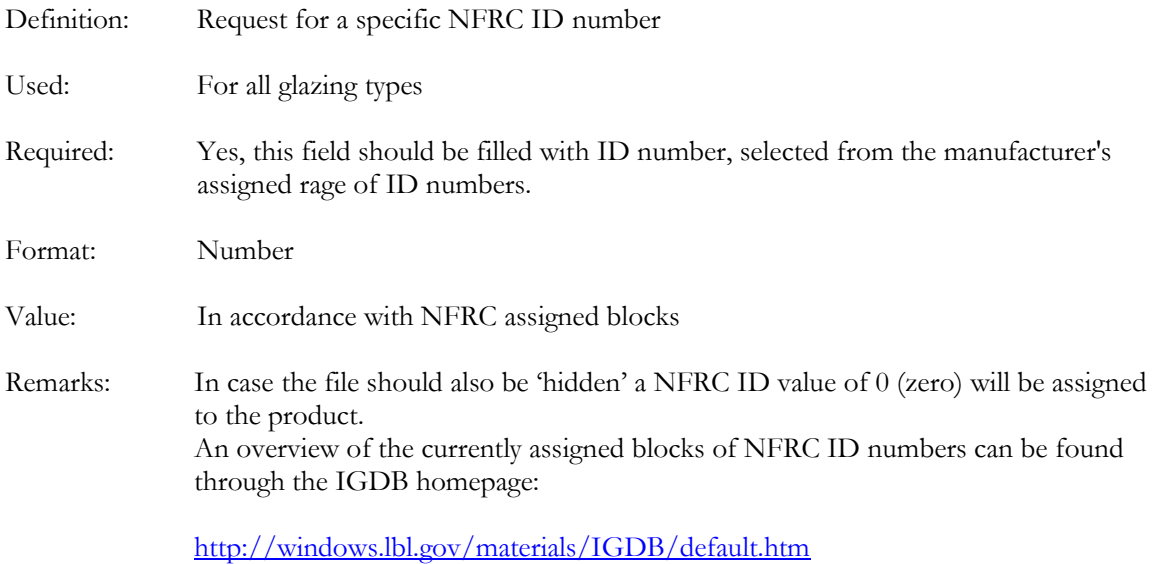

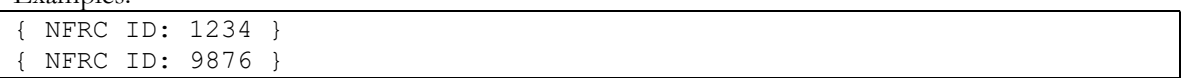

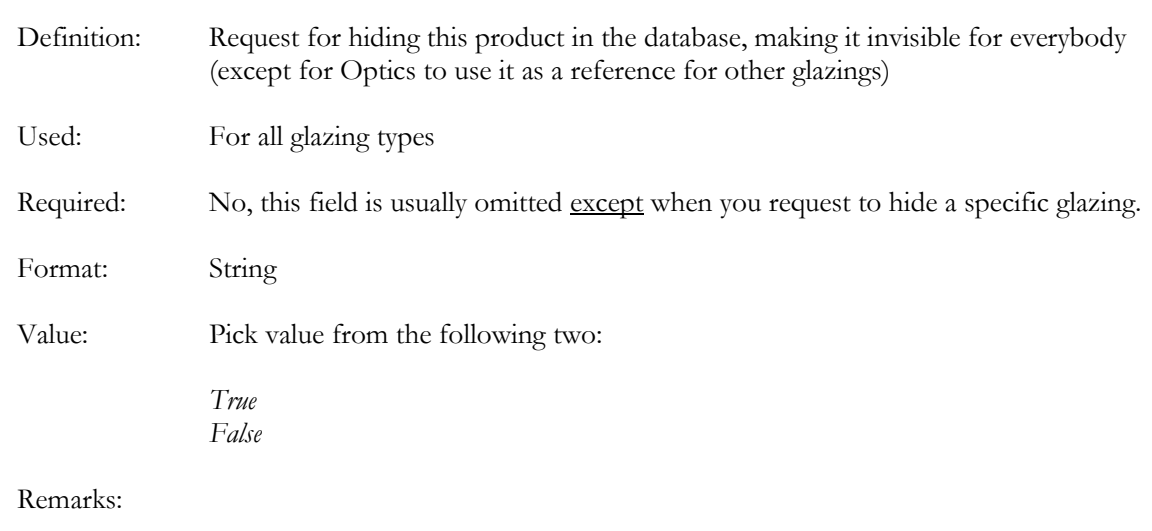

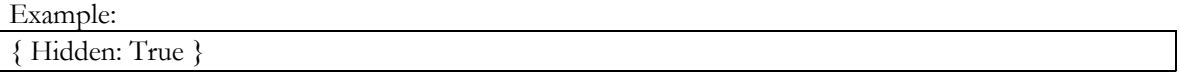

### 5.23 USES

5.22 HIDDEN

This field is no longer in use, but may be reinstated later.

# 5.24 AVAILABILITY

This field is no longer in use, but may be reinstated later.

#### 6 SPECTRAL DATA FORMAT

The following rules shall be taken into account for the spectral data:

- The measured data shall start at a wavelength of 300 nanometers (or 0.3 microns)
- The measured data shall end at a wavelength of  $\frac{at \text{ least}}{2}$  500 nanometers (2.5 microns) or at a wavelength of at least 25 000 nanometers (25 microns)
- The spectral data shall be given in 4 columns, 4 values on each line, separated by a space, a tab or a comma, representing in the following order:

Wavelength Transmittance Front Reflectance Back Reflectance

 In order to calculate accurate spectral averages according to current US and international standards, there is a maximum wavelength interval needed in each part of the solar spectrum<sup>2</sup>:

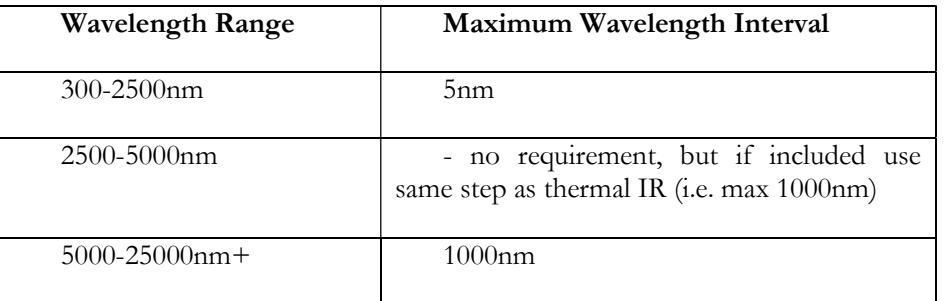

As an example, spectral measurements can be made at the following wavelengths: 300 nm, 305 nm, 310 nm ... or 300 nm, 302 nm, 304 nm, ...  $\rightarrow$  OK

```
but measurements at the following wavelengths are not sufficient: 
300 nm, 315 nm, 330 nm ... or 300 nm, 302 nm, 310 nm, ... \rightarrow NOT OK
```
- If no IR spectral data is supplied (no measured data above 2500 nanometer), the header shall contain a value for the emittance values and TIR.
- All data shall be physically correct:

-

- o All transmittance, emittance and reflectance values shall be between 0 and 1.
- o For each wavelength transmittance plus reflectance shall be less than 1<sup>3</sup> .

<sup>2</sup> These requirements are different to those in the WINDOW 4.1 manual – the new data intervals are necessary to ensure compliance with standards that have been published since the WINDOW 4.1 manual was written. Also, data submitted for peer review should not have been processed by the SPECPACK program. This program eliminates data that is linear between other data points within a certain tolerance and may cause the data to violate the spacing requirements

 The maximum number of wavelengths in the spectral data set is 1000. This limit is imposed by the import routines used in Optics and other software using this file format.

j

<sup>3</sup> Interference patterns in thin films measurements may cause a violation of this requirement. Other violation causes can be due to measurement noise. In such situations, please contact the IGDB administration on the most appropriate way to prepare the data.

### 7 REFERENCES

IEEE/ASTM SI 10 (1997) - Standard for Use of the International System of Units (SI): The Modern Metric System, ASTM: 70 p.

NFRC 101:2001 (2002) - Procedure for Determining Thermo-Physical Properties of Materials for Use in NFRC-Approved Software Programs

EN 12524:2000 - Building materials and products. Hygrothermal properties. Tabulated design values